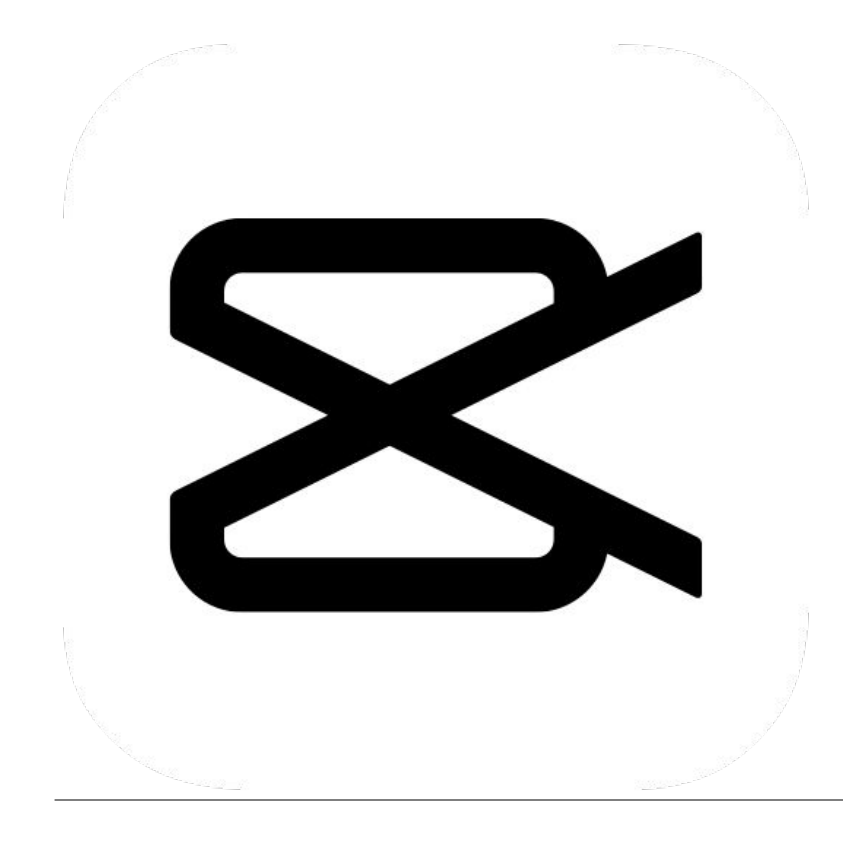

# Монтаж видео, обложка и субтитры CAPCUT

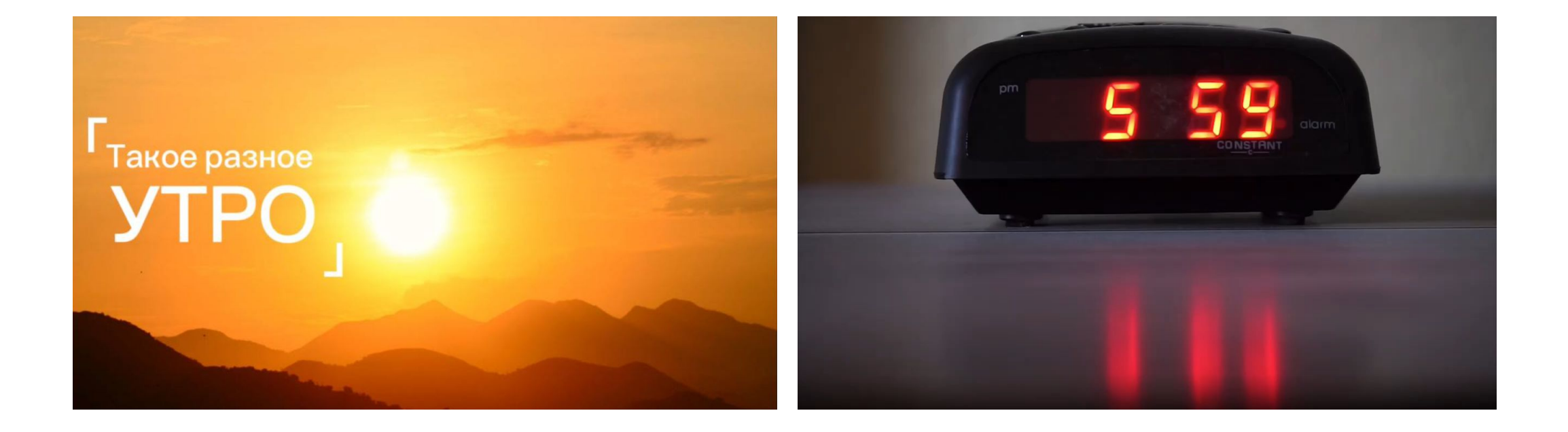

### НАУЧИМСЯ С ВАМИ МОНТИРОВАТЬ ТАКОЕ ВИДЕО

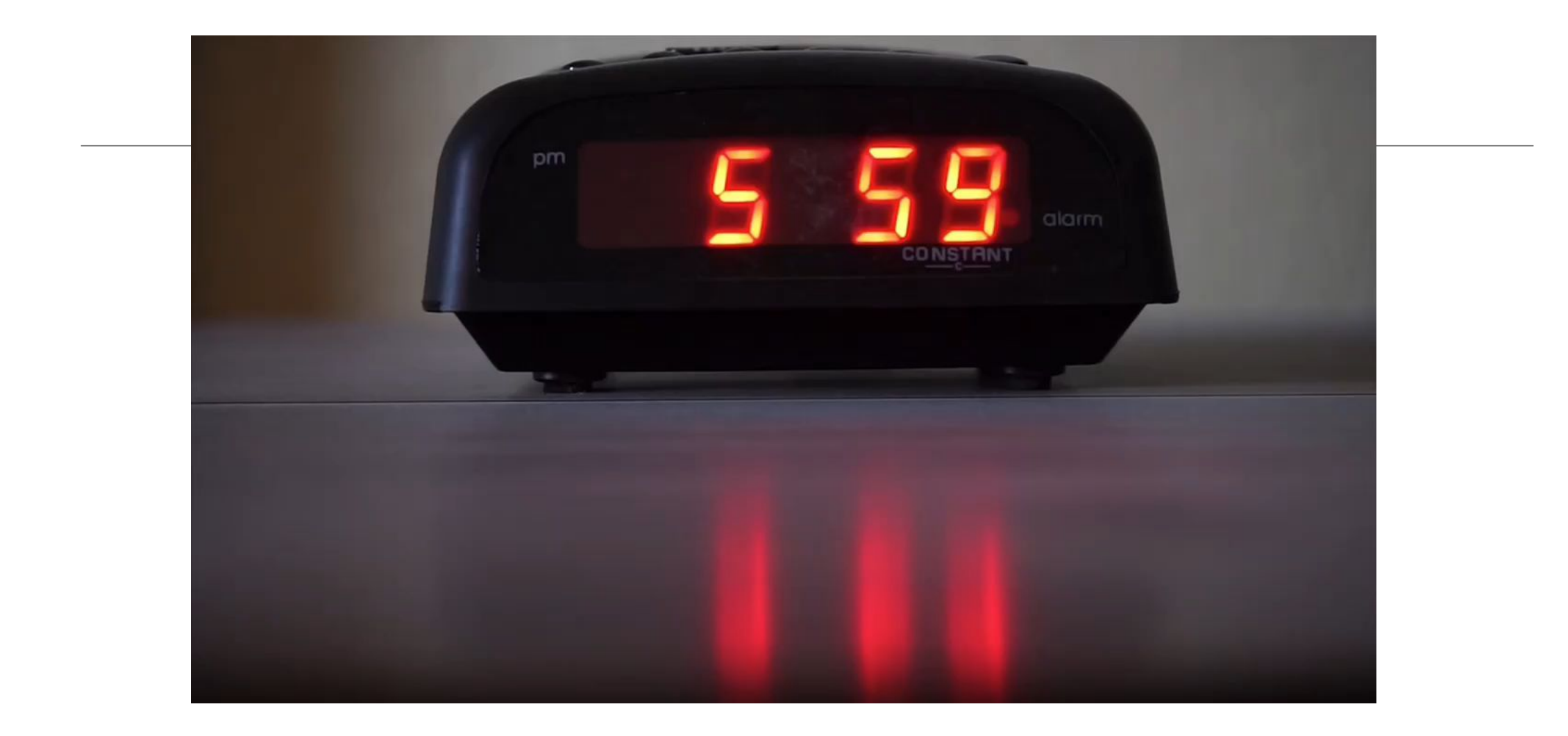

# **Зачем видео нужна обложка?**

#### Обложка видео работает как и обложка книги

По ней можно судить о содержании или даже решить смотреть видео или нет. Обложки отображаются при размещении на все видео-платформы от YouTube и до

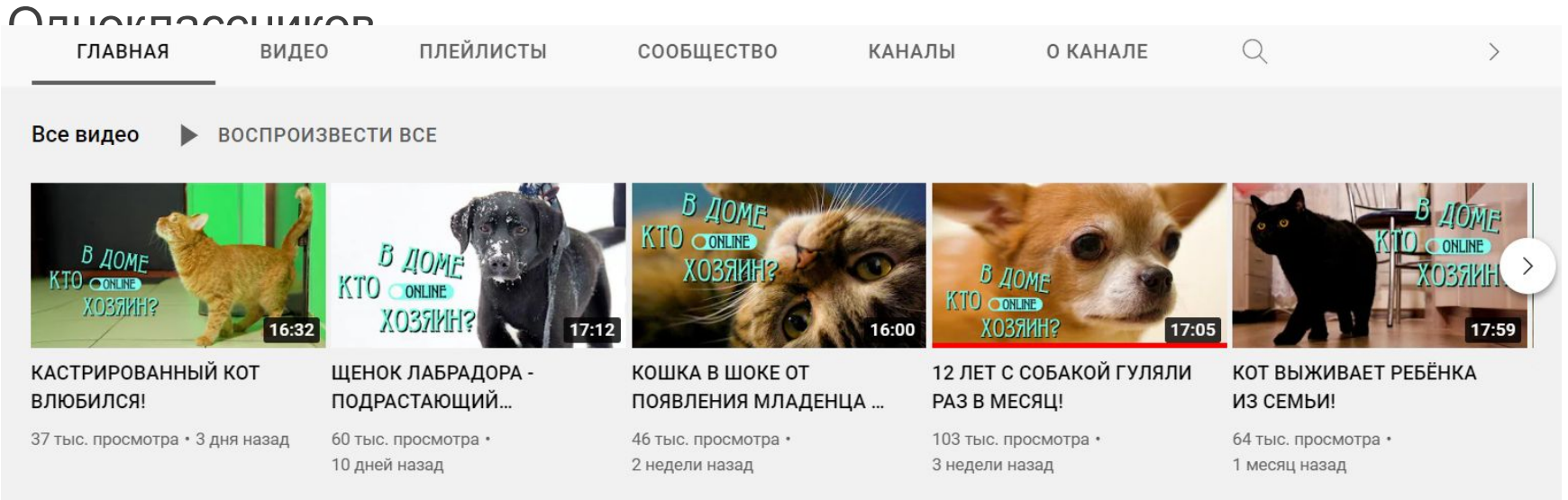

Обложки на одном канале или по одной теме чаще всего делают в одном стиле.

Чаще на обложке пишется основная идея или цепляющая фраза, персонаж или пространство действия.

### Еще примеры

Ужасный английский обычай, римские шабаши ...

34 тыс. просмотра • 3 недели назад

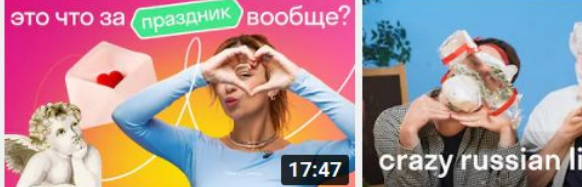

реакция (американца

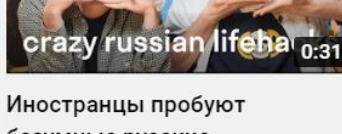

безумные русские...

11 тыс. просмотра • 1 месяц назад

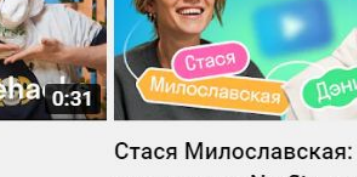

съемки для Netflix, уроки...

**IETFLI**)

20:07

35 тыс. просмотра • 1 месяц назад

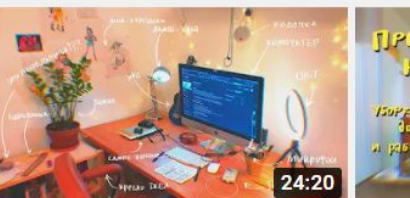

рабочее место художницы и видеоблогерши

91 тыс. просмотра • 3 месяца назад

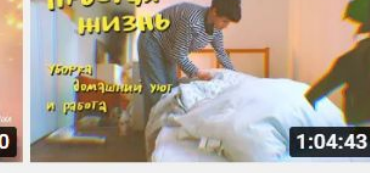

ежедневный быт и работа

167 тыс. просмотра • 3 месяца назад

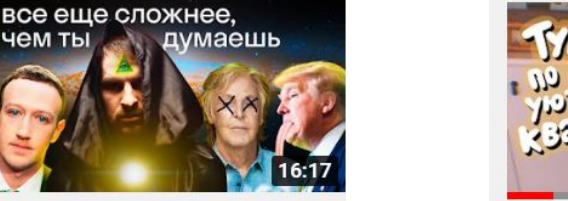

тур по квартире!

130 тыс. просмотра • 4 месяца назад

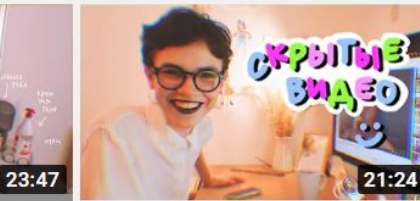

мне было стыдно и я спрятала их

110 тыс. просмотра • 4 месяца назад

21:34

Американец смотрит Жириновского: девочка...

131 тыс. просмотра • 1 месяц назад

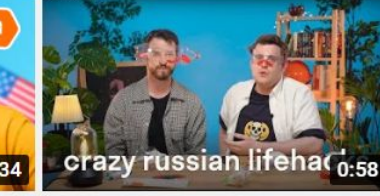

Безумные русские лайфхаки. Иностранцы...

20 тыс. просмотра • 1 месяц назад

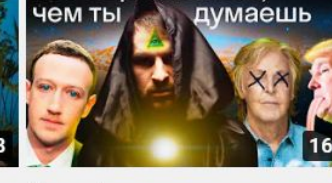

Цукерберг - рептилоид, Маккартни давно умер,...

32 тыс. просмотра • 1 месяц назад

# **Зачем нужны субтитры?**

#### **1. ЧТОБЫ РАССКАЗАТЬ ИСТОРИЮ НЕ ОБЯЗАТЕЛЬНО ГОВОРИТЬ ВСЛУХ**

сейчас многие блогеры снимают видео без озвучки, просто нарезают красивые и интересные кадры, а смысл добавляют с помощью текста - субтитров

#### **2. МНОГИЕ ПОЛЬЗОВАТЕЛИ ИНТЕРНЕТА СМОТРЯТ ВИДЕО БЕЗ ЗВУКА**

субтитры помогают понимать смысл и создают дополнительный повод посмотреть видео

#### **3. В СУБТИТРАХ МОЖНО УКАЗАТЬ ДОПОЛНИТЕЛЬНУЮ ИНФОРМАЦИЮ**

пояснения, расшифровки и определения можно поместить в субтитры

#### **4. СУБТИТРЫ – ИНСТРУМЕНТ ОБЩЕНИЯ**

Большинство людей не знают РЖЯ, поэтому, если вы слабослышащий или глухой – с помощью субтитров вы можете общаться и со слышащими. Допустим, когда вы снимаете влог и ведете рассказ перед камерой на РЖЯ

## **Давайте монтировать видео!**

В нашу конференцию в Whats app я прислала 7 видео и 1 фото.

Все их нужно сохранить себе на телефон. Дальше мы будем с ними работать

## **Давайте монтировать видео**

#### **ШАГ 1**

#### Выгружаем видео в редактор

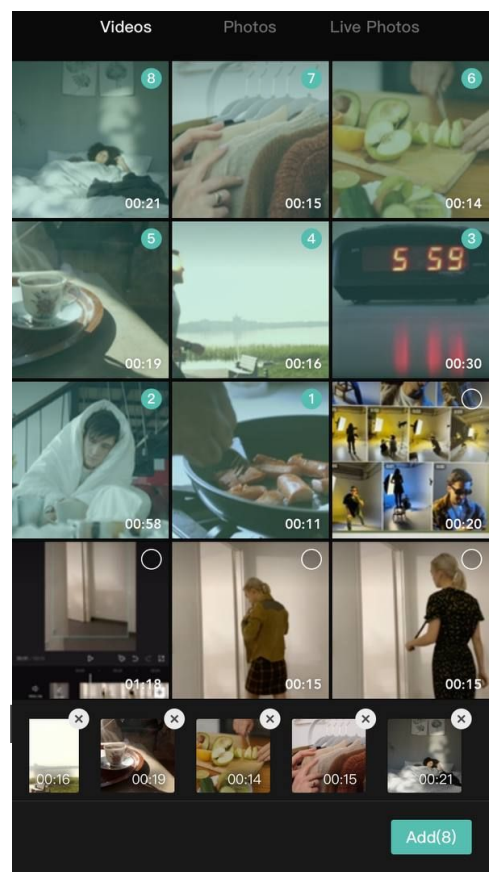

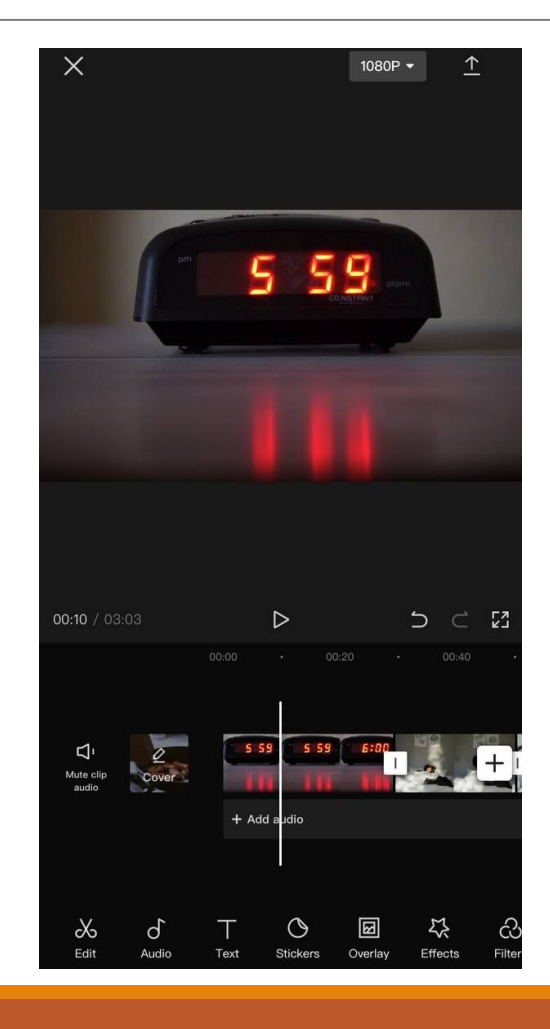

Перемещаем видео в правильной последовательност и. Для этого зажмите видео и перетяните

#### **Последовательнос ть:**

- 1) Будильник
- 2) Девушка в
- кровати
- 3) Парень в одеяле
- 4) Фрукты
- 5) Сковородка
- 6) Вещи на вешалке
- 7) Пробежка 8) Кружка

#### **Сделаем обложку!**

1) Выбираем раздел «Обложка» пе изменить звук

2) Загрузим фото-фон из галереи

3) Выбираем понравившийся шабл

4) Пишем свое название «Такое ра

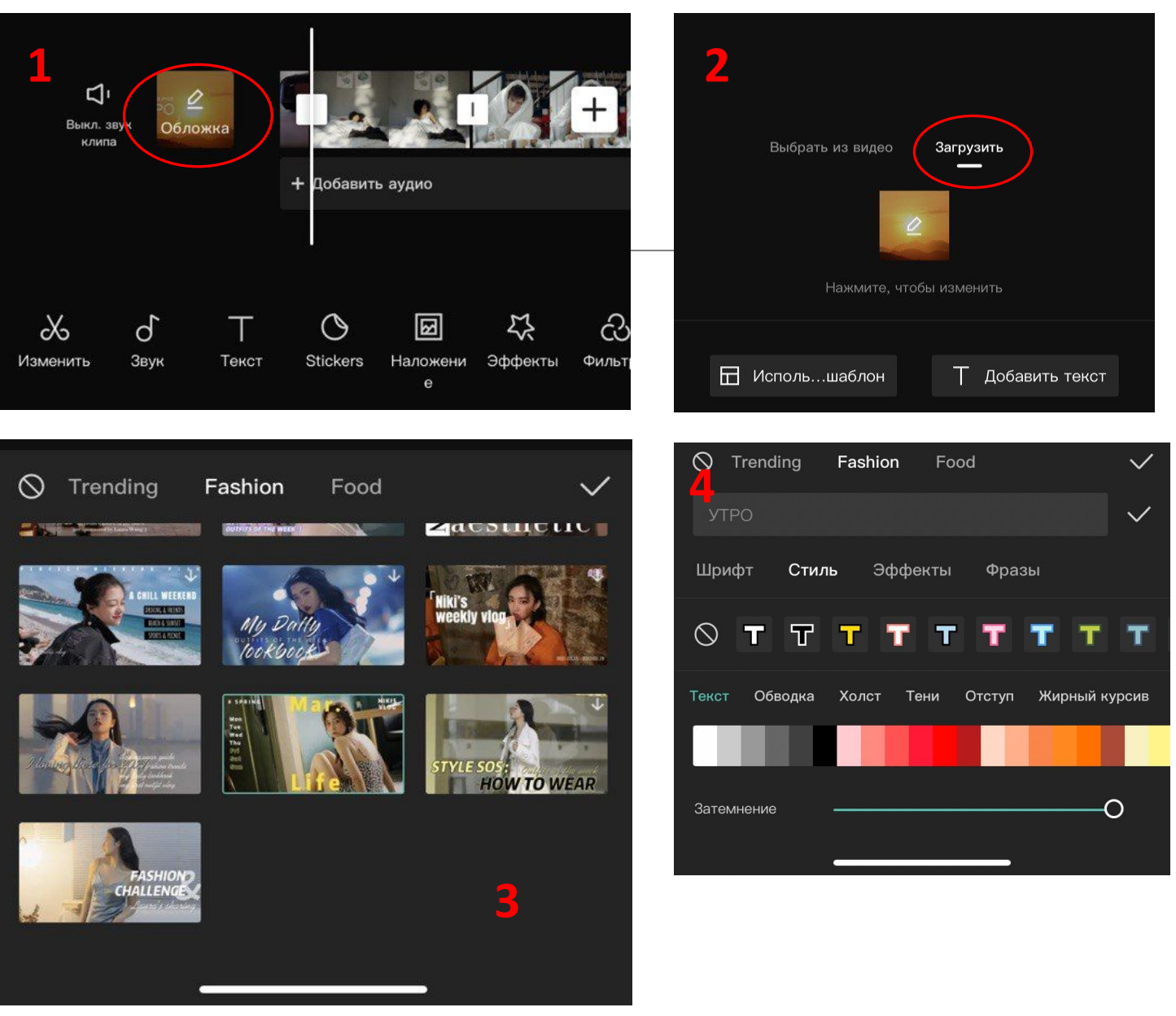

Растягиваем все видео по размеру кадра, чтобы не было черных полосок. Для этого нажима видео и растягиваем пальцами на экране

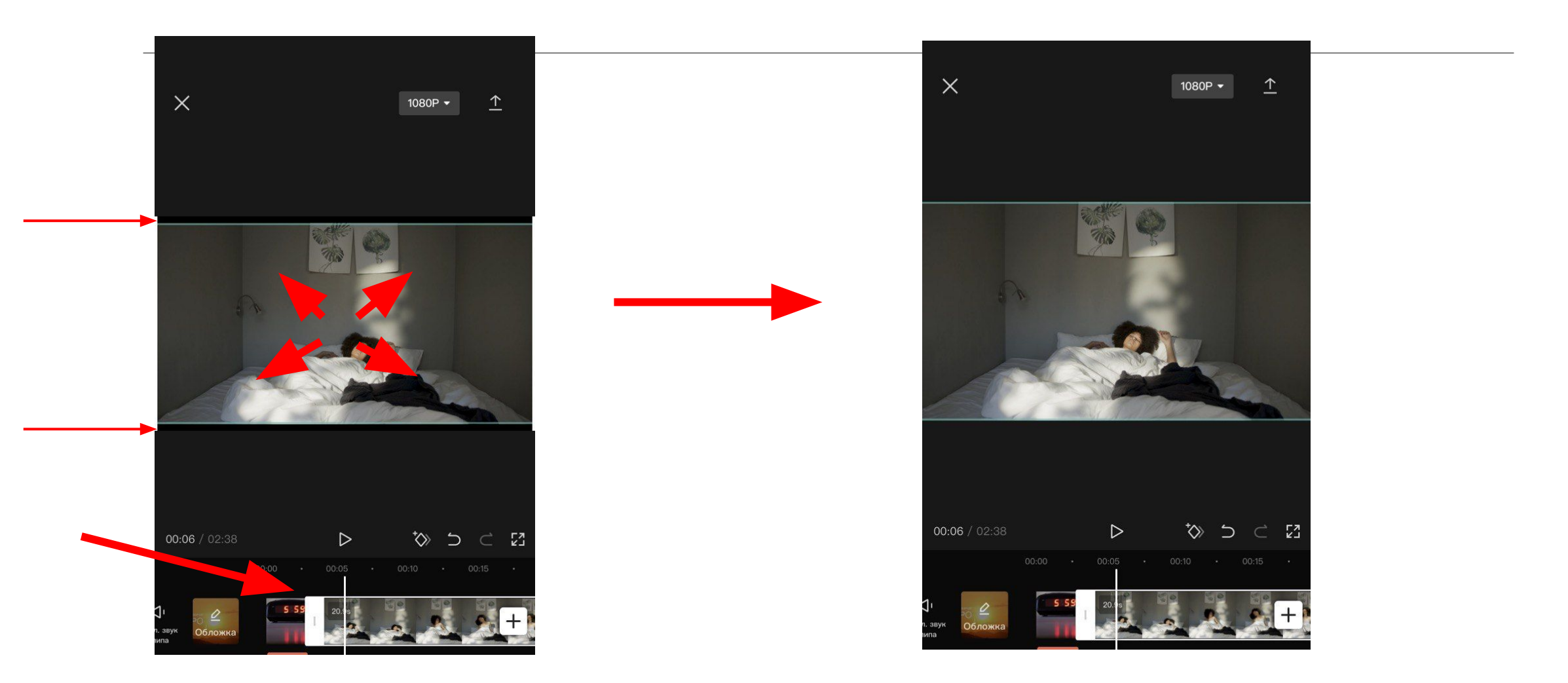

#### Добавляем субтитры. Используем функцию «Текст»

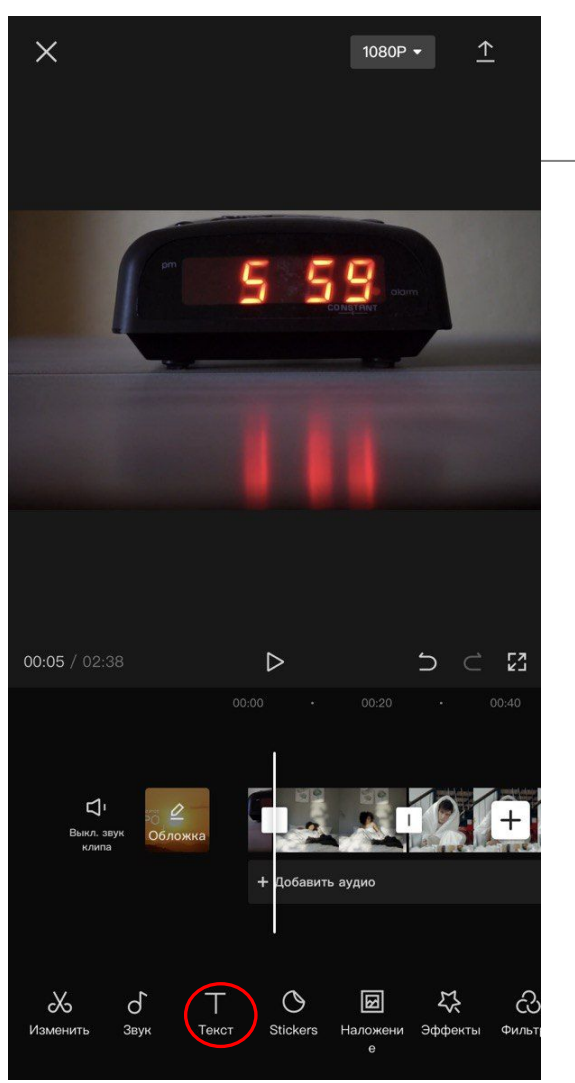

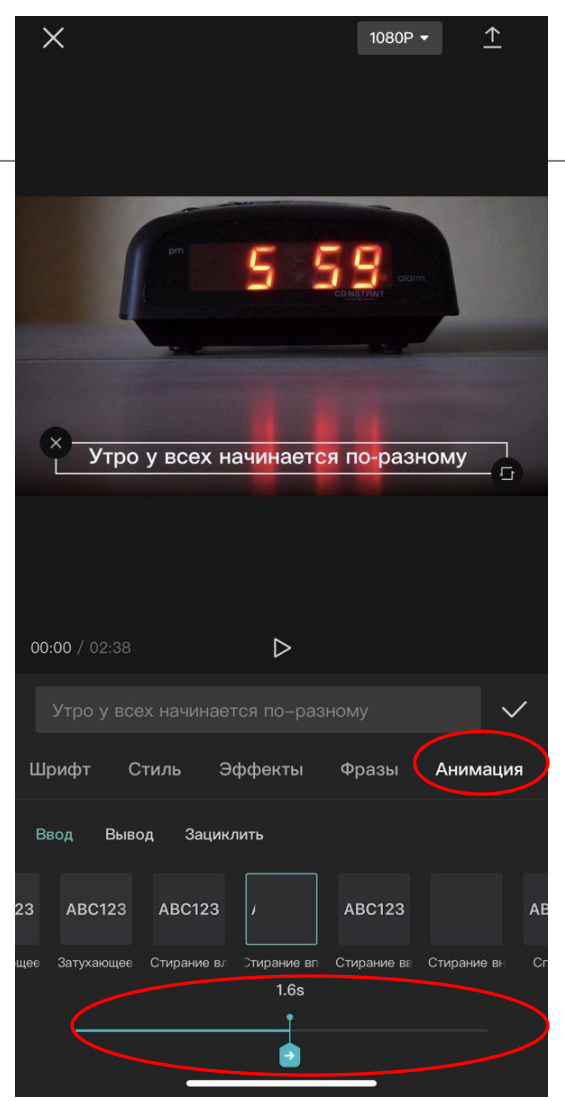

Пишем текст и выбираем «Анимация»

«Стирание вправо», скорость анимации 1,6 S

Это лучший вариант анимации, чтобы рассказывать историю, но можно пробовать и другие.

#### Затем нажимаем галочку. Получилась первая дорожка

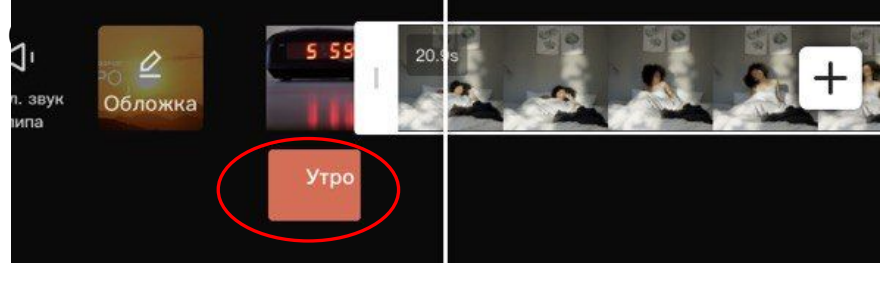

Копируем первую дорожку и перемещаем ее правее. Продолжаем так делать для каждого ка

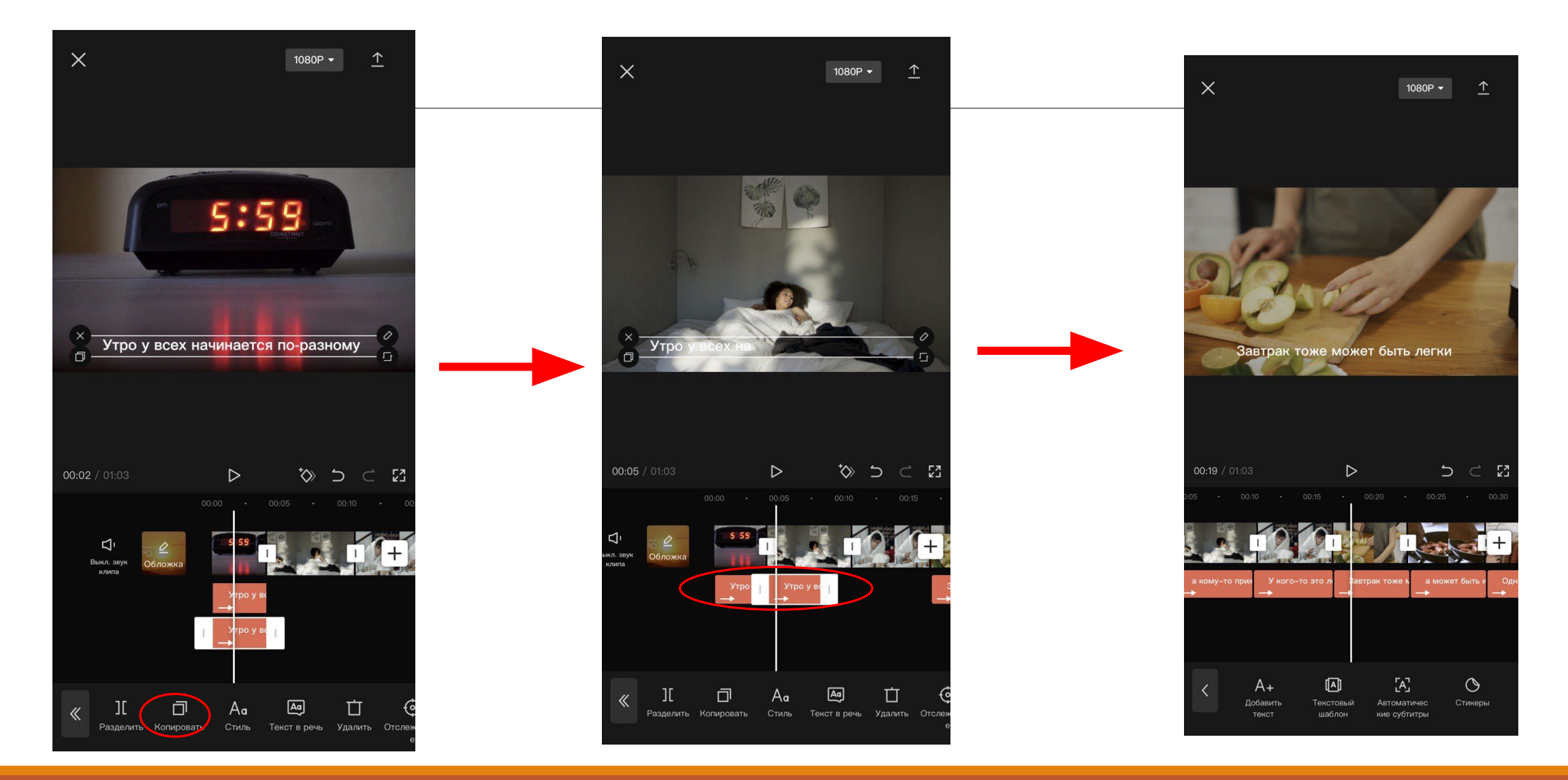

#### ТАК У НАС ПОЛУЧАЮТСЯ ОДИНАКОВЫЕ РОВНЫЕ СУБТИТРЫ НА ВСЕХ КАДРАХ

Пишем разные тексты на каждом кадре, но не меняем стиль, расположение и анимацию текс

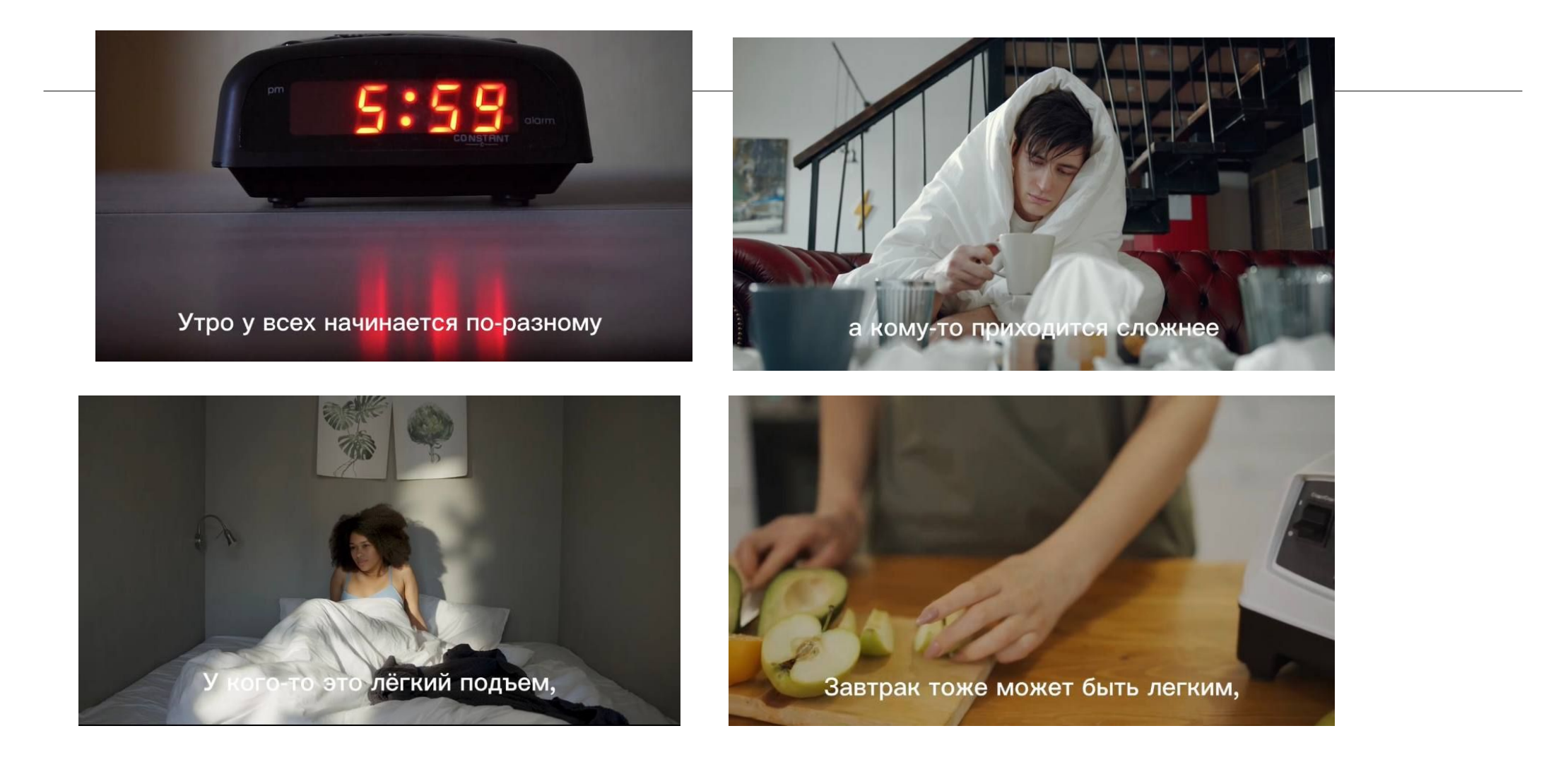

Пишем разные тексты на каждом кадре, но не меняем стиль, расположение и анимацию текс

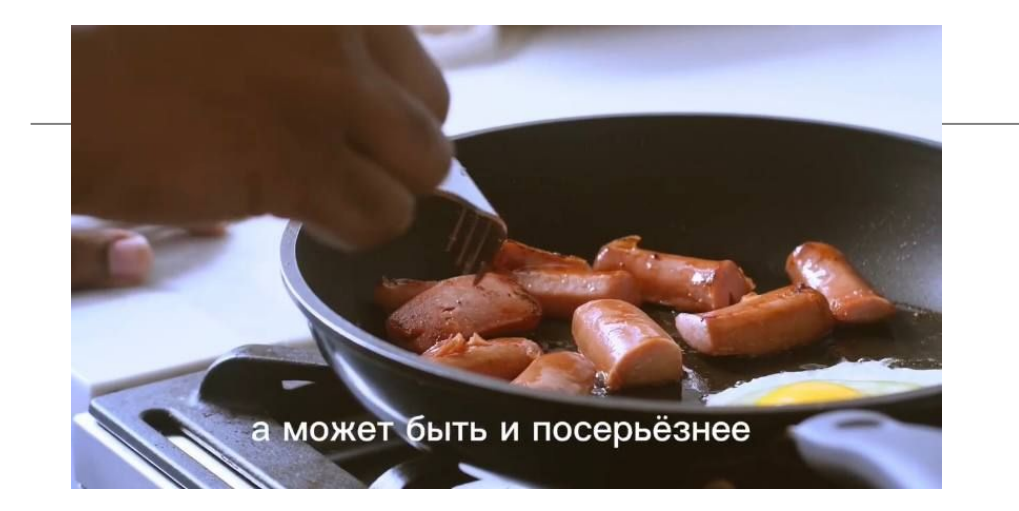

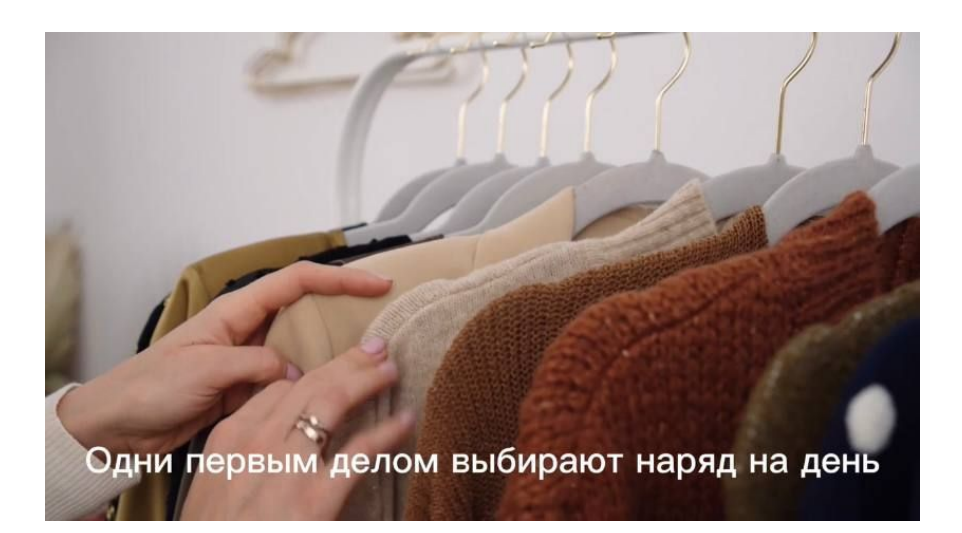

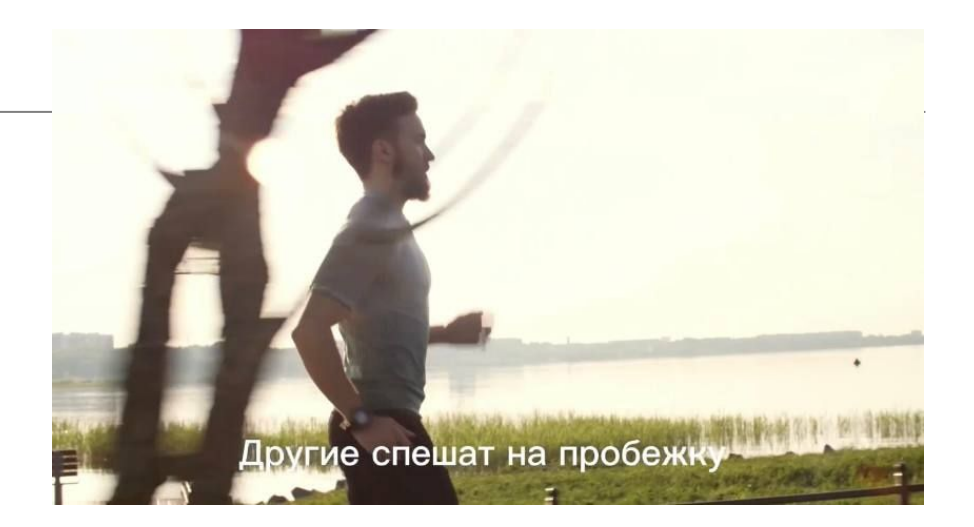

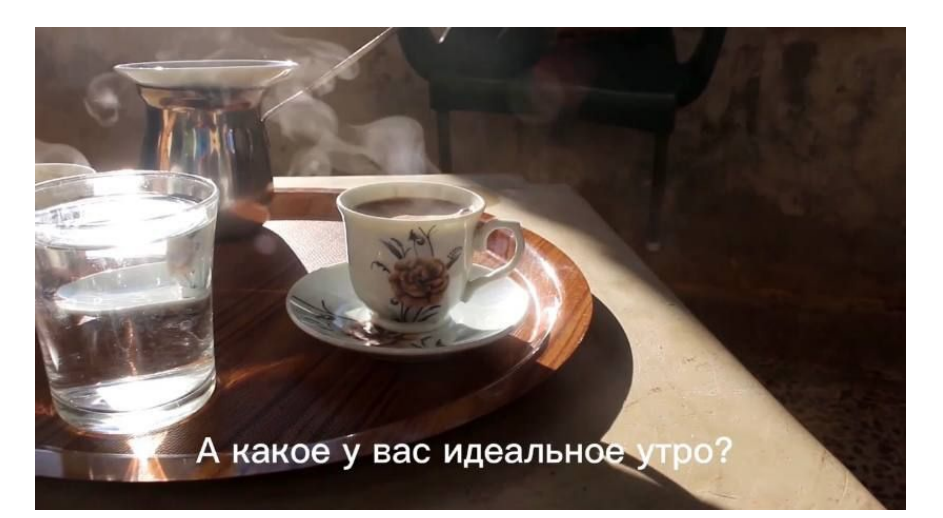

Выравниваем длину субтитров с длиной видео. Видео не должны быть слишком долгими. Обрезайт тогда, когда сами успеваете прочитать текст полностью

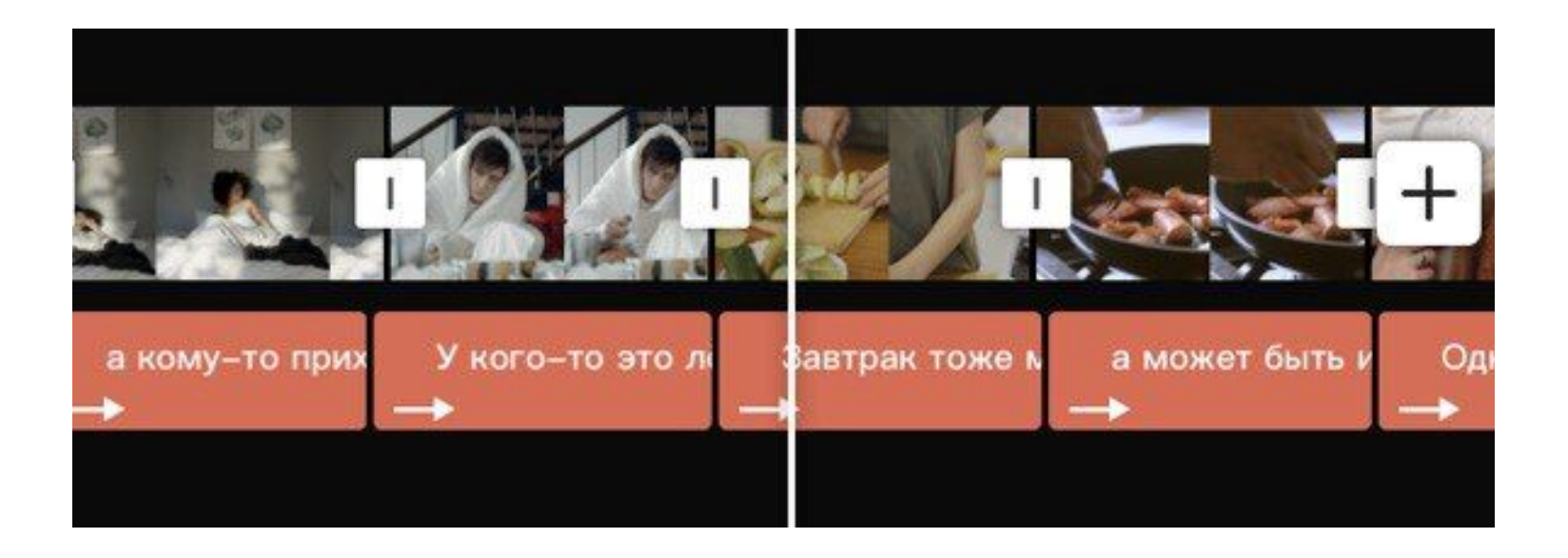

#### **Все видео не больше 6 секунд. Последнее можно растянуть до 9 секунд**

#### Загружаем универсальную музыку из раздела «Vlog»

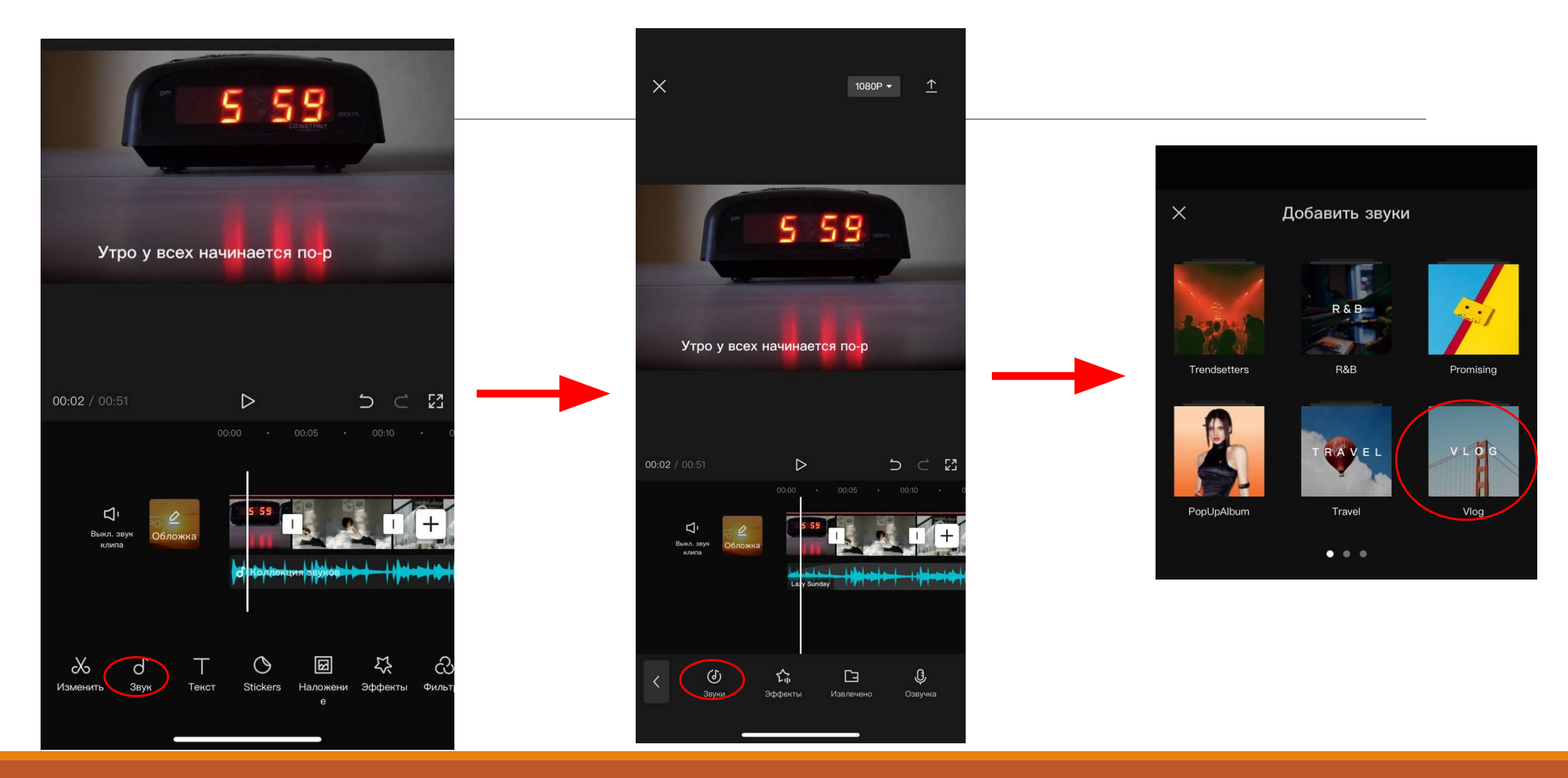

Подрезаем звуковую дорожку по видео и добавляем «Выцветание» в начале и в конце. Так музыка плавно начинается и плавно заканчивается

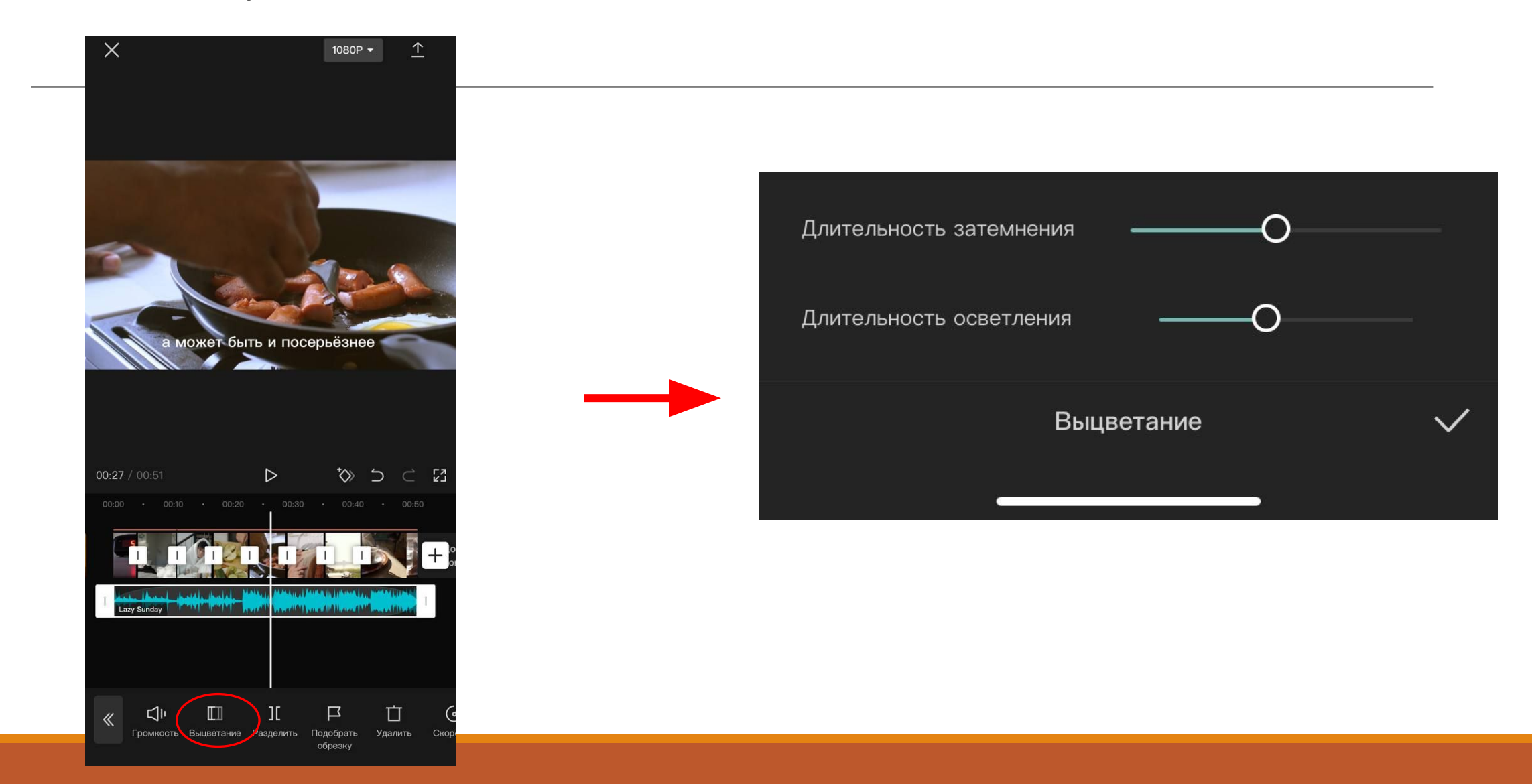

Удаляем кадр CapCut в конце и сохраняем видео

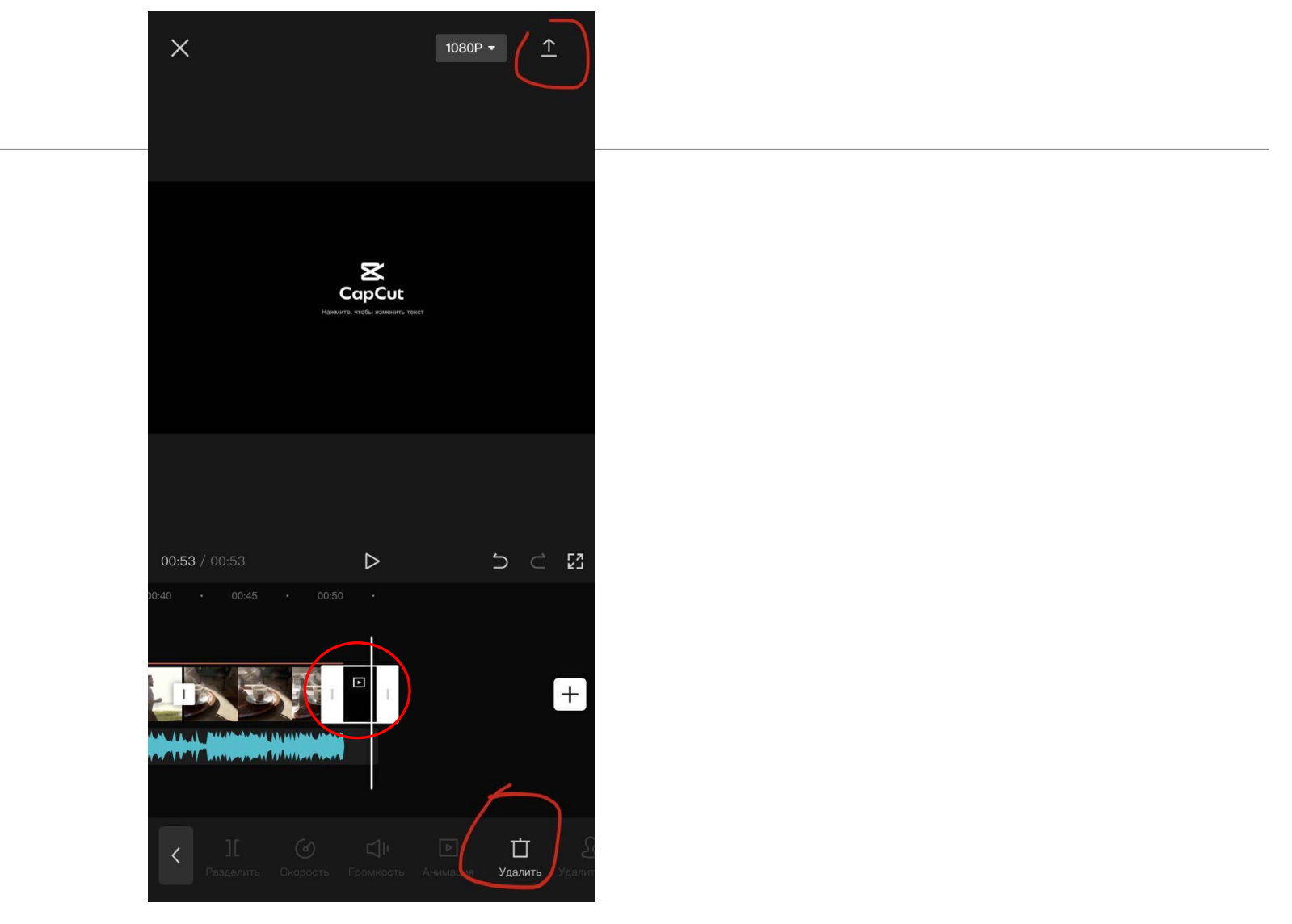